# iMuse Projection Room

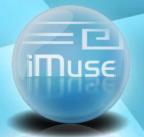

M. Bibi
June 18,2010
Greece

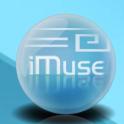

## Projection Room

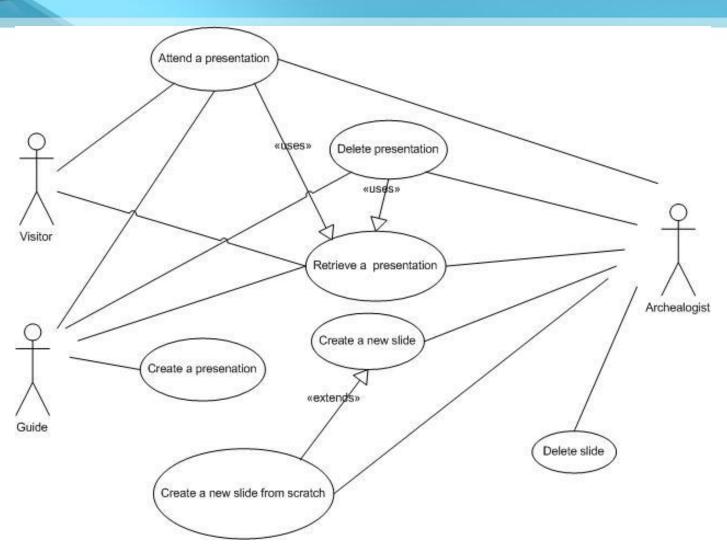

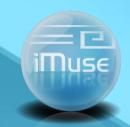

## **Proom Main Functionality (1)**

### **Visitor**

### 1. Attend a presentation

- Insert archaeological interest, available time, audience type
- Browse through suggested presentations
- Select one or more presentations

## 2. Attend a default presentation

Selects and attends one of the default presentations

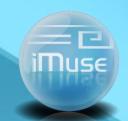

## Proom Main Functionality (2)

#### Guide

- 3. Attend a presentation (like the Visitor)
- 4. Create a new presentation
  - Create a new presentation
  - Browse slides
  - Browse presentations
  - Select slides for inclusion in the new presentation
  - Select presentations for inclusion in the new presentation
  - Identify the order of slides or presentations
  - Approve final presentation
  - Store presentation

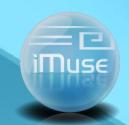

## Proom Main Functionality (3)

### **Archaeologist**

### 5. All the use cases of the guide

(Create a new presentation, Browse presentations, e.t.c)

#### 6. Create a new slide

- Browse slides
- Create a new slide
- Approve and store a new slide

#### 7. Delete a slide / Presentation?